# STUDIO CONDENSER MICROPHONE

# **User Manual**

A50-58833-00002

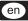

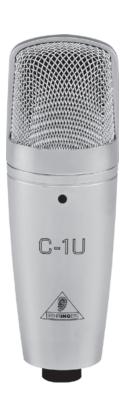

www.behringer.com

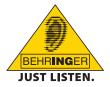

### STUDIO CONDENSER MICROPHONE C-1U

# 1. Safety precautions

### Detailed safety precautions:

Please read all safety precautions and operating instructions before attempting to operate the unit. Keep all safety precautions and operating instructions for future reference.

# en

### Water and moisture:

Condenser microphones are extremely moisture-sensitive. Never use your microphone in close proximity to water (e.g. bath tubs, wash basins, sinks, washing machines, pools, etc.).

### Power supply:

Always use the power supply specified in the operating instructions.

### Damage:

Take care not to drop your microphone as this can lead to severe damage. BEHRINGER assumes no liability for any damage caused by the user.

### Service and care:

After each use, wipe the microphone down with a soft cloth.

### Caution:

Never dismount the screen holding the capsule, as this can damage the microphone! Never try to modify the printed circuit board inside your C-1U! This can lead to microphone damage that cannot be repaired. Any such attempt will void the warranty.

In exceptional cases, external interference (e.g. contact and electrostatic discharge) may affect the functioning of the unit and result in audio or functional impairment. In any such case, please disconnect the unit briefly from the USB port and restart the application to return to normal operation.

The sound quality may diminish within the range of powerful broadcasting stations and high-frequency sources. Increase the distance between the transmitter and the device and use shielded cables for all connections.

# 2. Directivity

Your C-1U features a capsule with a cardioid pickup pattern and is ideal for recording individual instruments, vocals and speech. Cardioid pickup pattern means that the sound produced by sources located in front of the mic is strongly picked up. It is often used in recording situ-

ations, since this directivity pattern tones down the pickup of sounds located to the back of the microphone.

To place the microphone correctly, the BEHRINGER logo needs to face the sound source being recorded.

# 3. Mounting the microphone

There is an adapter on your microphone that lets you mount it on mic stands with either metric (Europe) or imperial-gauge threads (North America). First dismantle the microphone from the stand mount adapter by detaching the fine-thread shoulder screw at the bottom end of the microphone. Fasten the adapter onto the microphone stand, place the microphone into it and tighten the screw again.

Basically, the microphone in the stand mount adapter should stand upright and face the sound source at a right angle. The angle of the microphone to the sound source influences the sound of the recording; therefore, experiment with different positions until you achieve the desired sound. To this end, you can rotate the mic in the stand mount adapter by loosening the screw somewhat and tightening it again.

If necessary, you can bend the microphone out of its vertical position by using the hinge on the microphone stand.

Please make sure to handle the microphone shaft with attention and care to avoid damaging the screw thread. In no situation should you ever apply excessive force.

Of course, you can detach the C-1U from the stand mount adapter and attach it to a commercially available suspension mount.

# 4. Installing the microphone

### 4.1 Technical requirements

Your C-1U microphone comes with a USB connector. The audio signal is sent from the microphone to the computer through this connection. At the same time the computer uses the USB connection to supply the microphone with the necessary power. A connection is made by using the included USB cable with type-B connector.

Use only the included cable to ensure an optimal signal quality and a reliable power supply.

en

### STUDIO CONDENSER MICROPHONE C-1U

To operate the C-1U, your computer needs to meet the following system requirements:

| PC                                   | Mac                                    |
|--------------------------------------|----------------------------------------|
| Intel or AMD CPU,<br>1 GHz or higher | G4/G5, 800 MHz or higher               |
| minimum 512 MB RAM                   | minimum 512 MB RAM                     |
| USB 2.0 interface                    | USB 2.0 interface                      |
| Windows XP / Vista                   | Mac OS X 10.3.9<br>(Panther) or higher |

en

### 4.2 Initial operation

Before you can use your C-1U, connect it to a free USB port on your computer.

For initial operation of your C-1U, complete the following steps:

- 1) Power up your computer.
- Connect your C-1U to a free USB port on your computer.

# Your operating system automatically installs the required drivers.

 Select the C-1U as input source in your preferred audio software application.

### Windows:

 Adjust the recording level as required, using the Windows Volume Control panel. (Shortcut: Loudspeaker icon found in the taskbar)

### Mac OS:

 Adjust the recording level as required, using Audio Midi Setup in Mac OS.

### Your C-1U is now ready for use.

Complete the following steps should you want to use your C-1U by default in other applications:

### Windows:

▲ Select the C-1U in the pull-down menu of *Sound recording* by clicking on *Sounds and Audio Devices* in the *Control Panel* and then clicking the tab *Audio*.

### Mac OS:

▲ Select C-1U as *Default Input* found under the tab *Audio Devices* in *Audio Midi Setup* of Mac OS.

# 5. Using the microphone

To get the sound you want, try changing the mic position relative to the sound source or even move the microphone around in the recording room of your studio. Adjusting the angle at which walls face the sound source can also be helpful. Only when the desired basic sound has been achieved, should you start to use equalizers and signal processors, if any at all (remember: less is often more!).

Due to the extremely linear frequency response and the high sonic [en] resolution of your C-1U, there is no need for high-frequency "EQing" that can heavily influence the signal and unnecessarily increase the noise level. The C-1U provides that much-desired transparency which often gets lost during recording and mixing.

## 6. Warranty

Find our terms of warranty at <a href="http://www.behringer.com">http://www.behringer.com</a>.

# 7. Specifications

Transducer type condenser, 16 mm (0.63")

Polar pattern cardioid

40 Hz to 20 kHz Frequency response

Max. SPL (1 % THD @ 1 kHz) 136 dB

Connector USB connector type B Power supply 5 V. max. 50 mA (via USB)

Dimensions Ø shaft: 2.1", length: 6.7" (Ø shaft: 54 mm,

length: 169 mm)

approx. 1 lbs (approx. 0.45 kg) Weight (net)

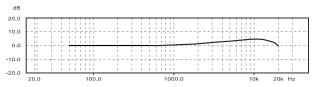

Fig. 7.1: Frequency response

### STUDIO CONDENSER MICROPHONE C-1U

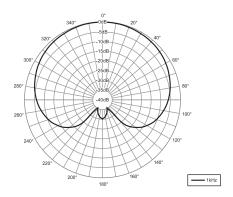

Fig. 7.2: Polar pattern

BEHRINGER is constantly striving to maintain the highest professional standards. As a result of these efforts, modifications may be made from time to time to existing products without prior notice. Specifications and appearance may differ from those listed or illustrated.

Technical specifications and appearance are subject to change without notice. The information contained herein is correct at the time of printing. All trademarks (except BEHRINGER, the BEHRINGER logo, JUST LISTEN and C-1U) mentioned belong to their respective owners, and such use neither constitutes a claim of the trademarks by BEHRINGER nor affiliation of the trademark owners with BEHRINGER. BEHRINGER accepts no liability for any loss which may be suffered by any person who relies either wholly or in part upon any description. photograph or statement contained herein. Colors and specifications may vary slightly from product. Our products are sold through authorized dealers only. Distributors and dealers are not agents of BEHRINGER and have absolutely no authority to bind BEHRINGER by any express or implied undertaking or representation. This manual is copyrighted. No part of this manual may be reproduced or transmitted in any form or by any means, electronic or mechanical, including photocopying and recording of any kind, for any purpose, without the express written permission of BEHRINGER International GmbH. Mac is a trademark of Apple Computer, Inc., registered in the U.S. and other countries, iTunes, Mac OS and FireWire are trademarks of Apple Computer, Inc., registered in the U.S. and other countries. Windows is a registered trademark of Microsoft Corporation in the United States and other countries.

ALL RIGHTS RESERVED. © 2008 BEHRINGER International GmbH, Hanns-Martin-Schleyer-Str. 36-38, 47877 Willich-Muenchheide II, Germany. Tel. +49 2154 9206 0, Fax +49 2154 9206 4903

en

Free Manuals Download Website

http://myh66.com

http://usermanuals.us

http://www.somanuals.com

http://www.4manuals.cc

http://www.manual-lib.com

http://www.404manual.com

http://www.luxmanual.com

http://aubethermostatmanual.com

Golf course search by state

http://golfingnear.com

Email search by domain

http://emailbydomain.com

Auto manuals search

http://auto.somanuals.com

TV manuals search

http://tv.somanuals.com